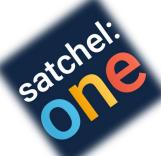

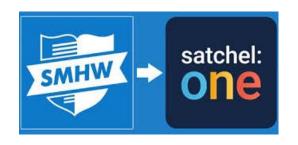

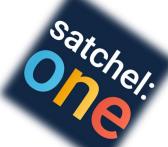

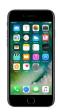

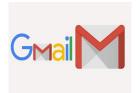

Log in to your school email using the Gmail App

Log in to your school email using the Gmail website

Open the Satchel One/ SMHW mobile app Open a new tab and go to www.satchelone.com/
login

Use the Sign in with Google G+ button on the login screen

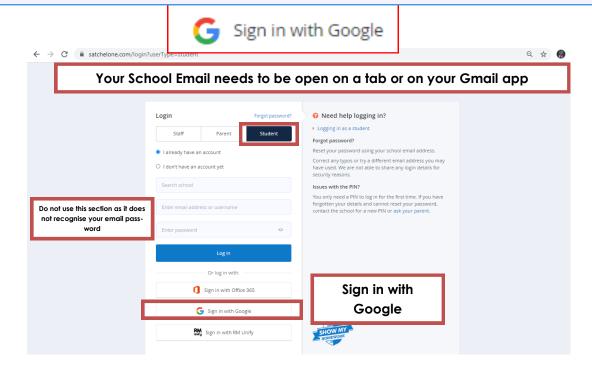

For help and more details on the above please go to help.teamsatchel.com or email satchelone@stclementshigh.org.uk